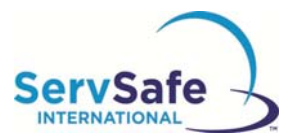

## **ServSafe International Online Food Safety Training Program Student Instructions**

Following are instructions to access the ServSafe International Online Food Safety Training Program Course and Assessment:

From the ServSafe International homepage at https://www.ServSafeInternational.com, click on **"Take Online Course"** under the Students section as shown on the left hand side of the homepage:

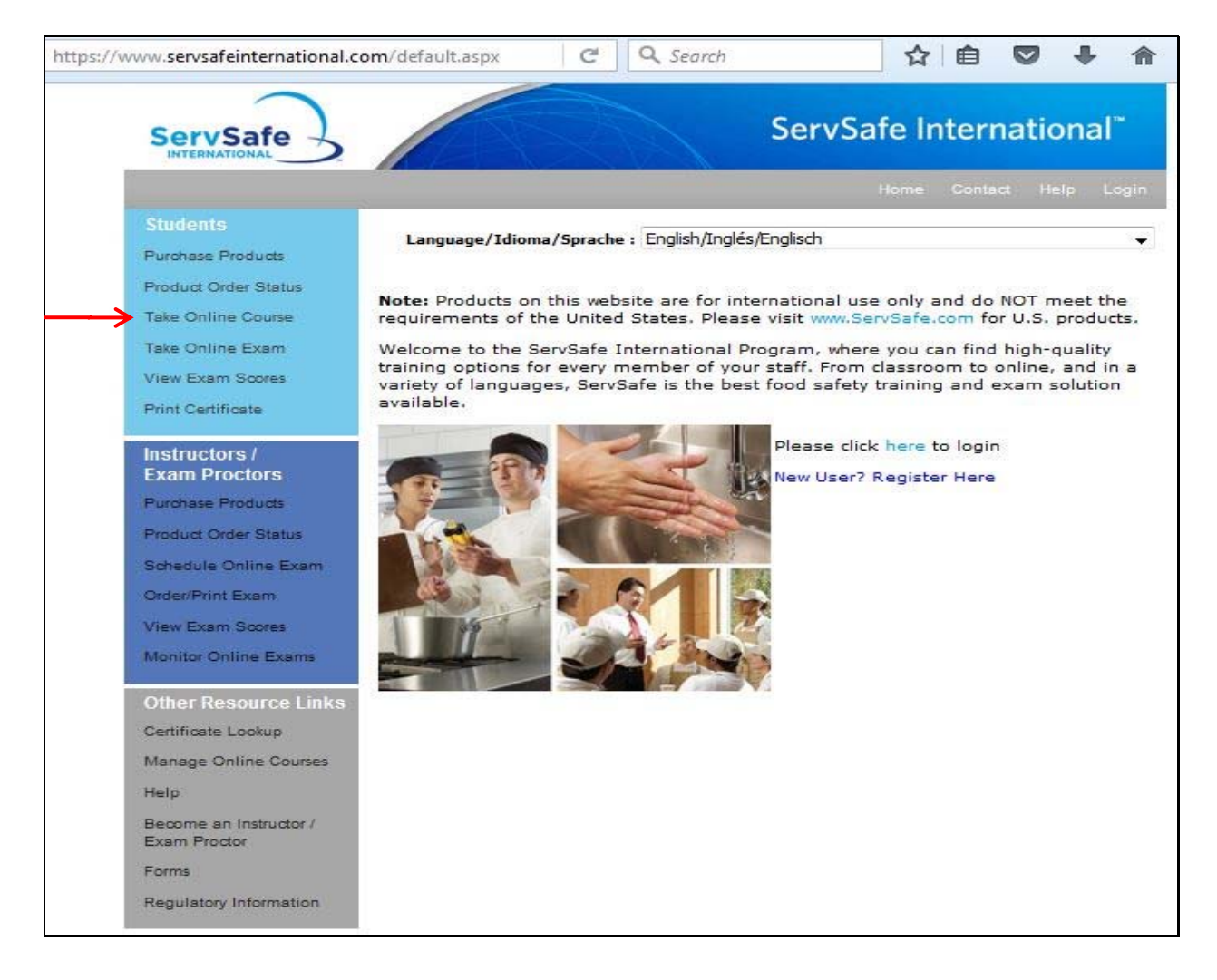

If you have an existing User ID and Password for the website, you may log in. If you have not created a user profile, please click **"Register"** under New User

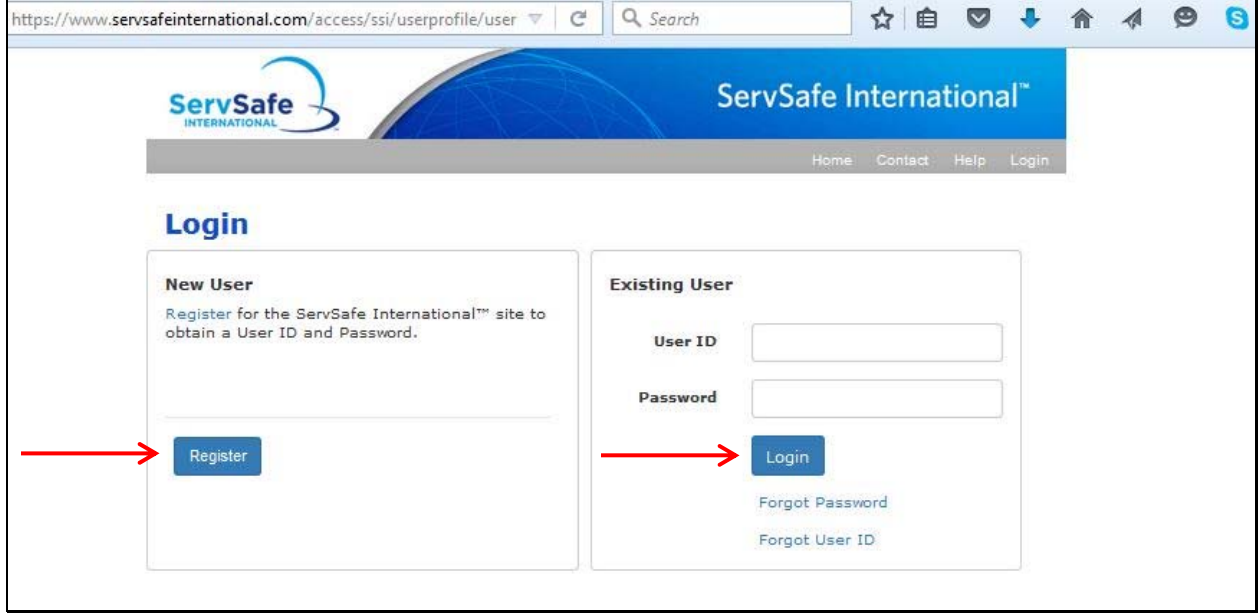

You will complete the required information and create your own User ID and Password:

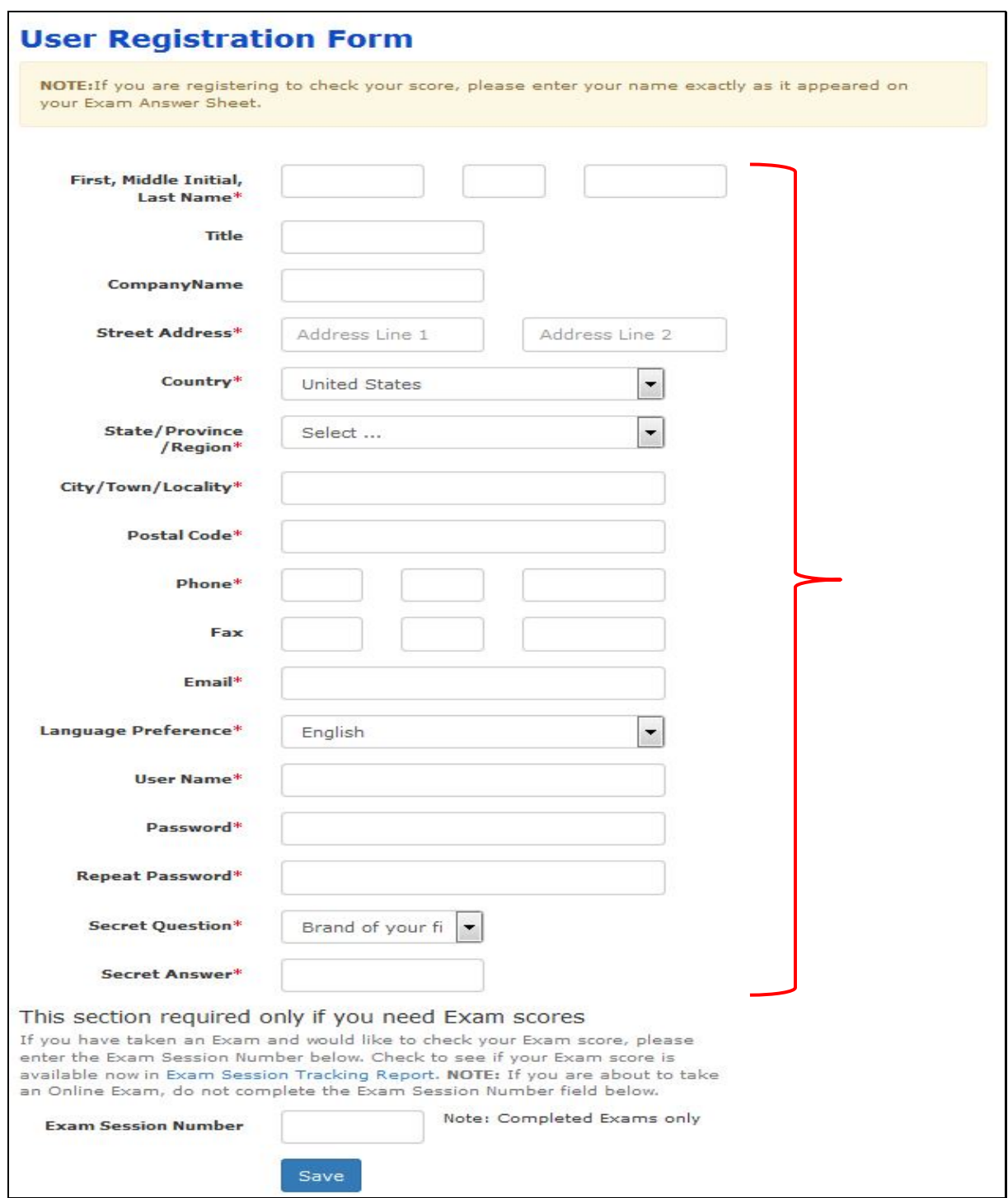

Once you complete the registration, you will **log in** with your new User ID and Password.

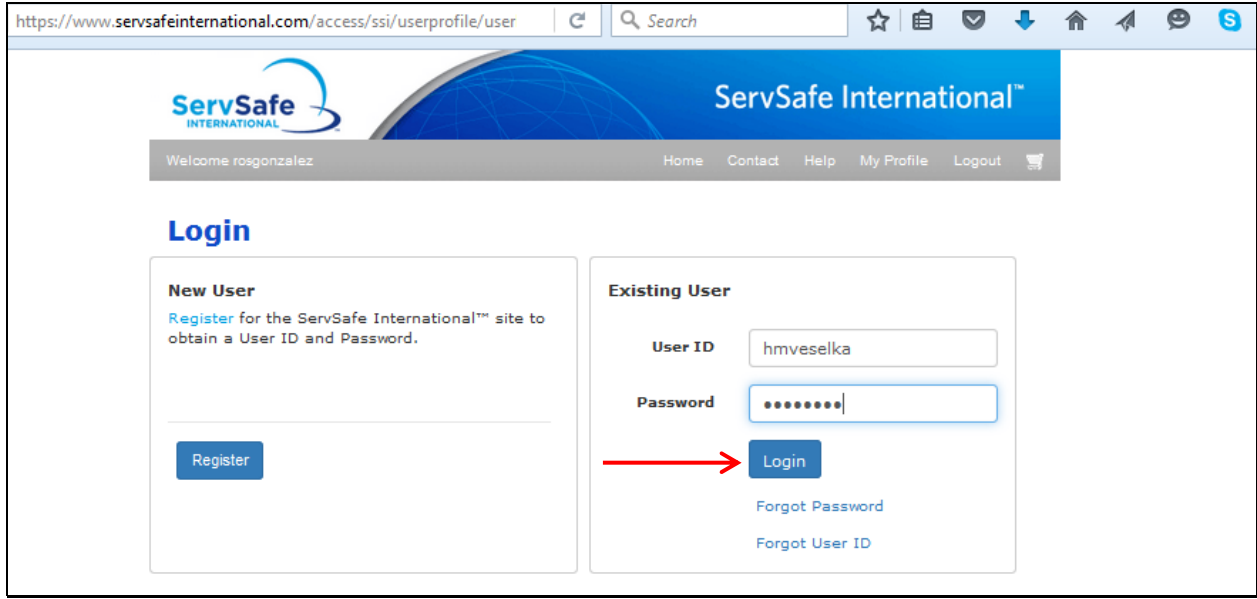

Enter the 16 digit course access code provided to you into the **"Course Access Code"** field and click **"Redeem."** Your course will automatically launch.

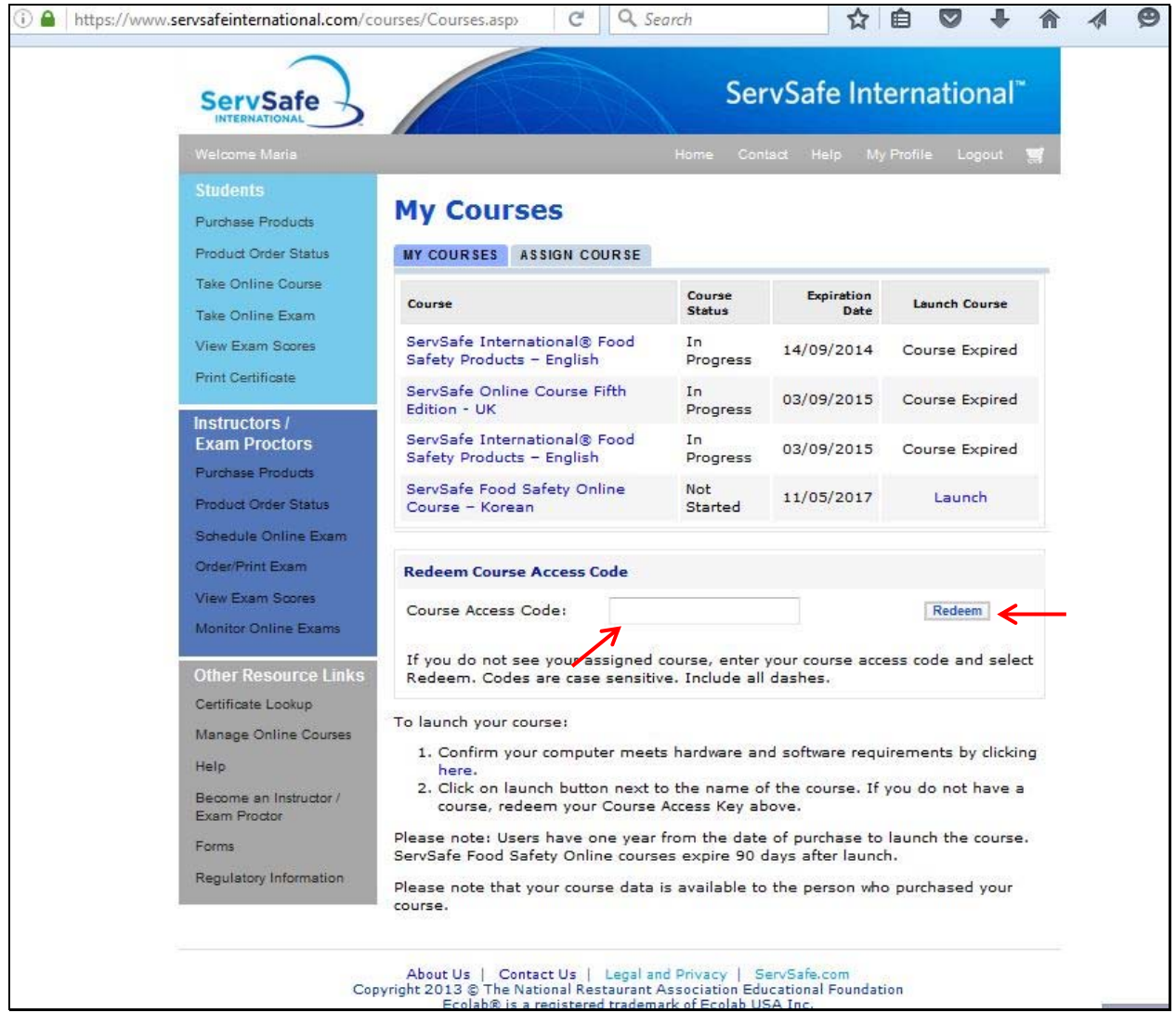

The time needed for individuals to complete the training depends on their experience with computers and food safety knowledge and usually takes between four and a half hours to six hours.

An online exam is included with the course. Once the course has been completed and the exam has been passed, users may save and print their ServSafe International Food Safety Certificate to demonstrate their knowledge of food safety.